# **UNIT 2: INTERNET OF THINGS**

#### **OVERVIEW**

IoT, Internet of Things is the term used to represent how "things" can be interconnected to the Internet to communicate and automate different processes. For example, think of a fridge that can detect the levels of products, and notify owner on the way back to home, to order them directly from the supermarket, and owner just need to drive through to pick up products. Other examples include, home automation, environmental monitoring, and so on.

#### **LEARNING OUTCOMES**

By the end of this unit, you should be able to do the following:

- 1. Identify the Components that forms part of IoT Architecture
- 2. Determine the most appropriate IoT Devices and Sensors based on Case Studies.
- 3. Setup the connections between the Devices and Sensors.
- 4. Evaluate the appropriate protocol for communication between IoT
- 5. Analyse the communication protocols for IoT

### **TOPIC 1: IoT ARCHITECTURES**

#### **Introduction**

Among the range of new emerging technologies, Internet of Things is perhaps the one that is going to have the greatest impact in terms of adoption, ubiquitous and pervasiveness. This statement might seem far fetch, but the interconnection of "Things" and the Internet unlocks a vast range of unimaginable applications, ranging from Agriculture, Environment, Gaming, up to Zoology. To facilitate the emergence of those applications, it is necessary to have a wellstructured IoT architecture for the implementation of IoT-based solution.

# **Requirements for IoT Architecture**

IoT Architecture a set of standards and layers that will group requirements of different devices, actuators and protocols. In order to pave the way for fascinating IoT Applications, the IoT Architecture needs to consist of the following:

- *Distributed open architecture with end to end characteristics, interoperability of heterogeneous systems, neutral access, clear layering and resilience to physical network disruption.*
- *Decentralized autonomic architectures based on peering of nodes.*
- *Architectures moving intelligence at edge of the networks, up to users' terminals and things.*
- *Cloud computing technology, event-driven architectures, disconnected operations and synchronization.*
- *Use of market mechanisms for increased competition and participation.*

Extracted from: Sundmaeker, 2010

# **IoT Models**

To be able to come up with a well-structured IoT architecture, the first step would be to review the existing IoT reference architectures proposed by different organisations as follows:

- The Industrial Internet Consortium has delivered the [Industrial Internet Reference](https://www.iiconsortium.org/IIC_PUB_G1_V1.80_2017-01-31.pdf)  [Architecture](https://www.iiconsortium.org/IIC_PUB_G1_V1.80_2017-01-31.pdf) (IIRA), with a strong industry focus specifically on industrial IoT applications (Shi-Wan *et al*., 2017).
- The [Internet of Things IoT-A EU initiative](http://www.meet-iot.eu/deliverables-IOTA/D1_5.pdf) delivered a detailed architecture and model from the functional and information perspectives (Carrez, 2017).
- The [Reference Architecture Model Industrie 4.0](http://www.plattform-i40.de/I40/Redaktion/EN/Downloads/Publikation/rami40-an-introduction.pdf?__blob=publicationFile&v=4) (RAMI 4.0) goes beyond IoT, adding manufacturing and logistics details. This is effectively a reference architecture for smart factories dedicated to IoT standards that started in Germany (Platform-i40.de, 2018).
- The [IEEE P2413](http://standards.ieee.org/develop/project/2413.html) project formed a working group dedicated to the IoT's architectural framework, highlighting protection, security, privacy and safety issues (Soo, 2016).

The common feature that can be derived from all the architectures mentioned above, is that they have well-defined boundaries for different activities clustered into layers, which shows how important aspects of the overall system operates and interacts among themselves. The layers can be adopted by different technologies, components, brands and so on. Conceptually, the layers can be identified as the following layers:

- 1. Physical devices: The "things" in the IoT
- 2. The gateway: A border module to link resource-limited devices
- 3. Integration: A protocol to allow communication between nodes and servers
- 4. Applications: Data processing and analytics, for example

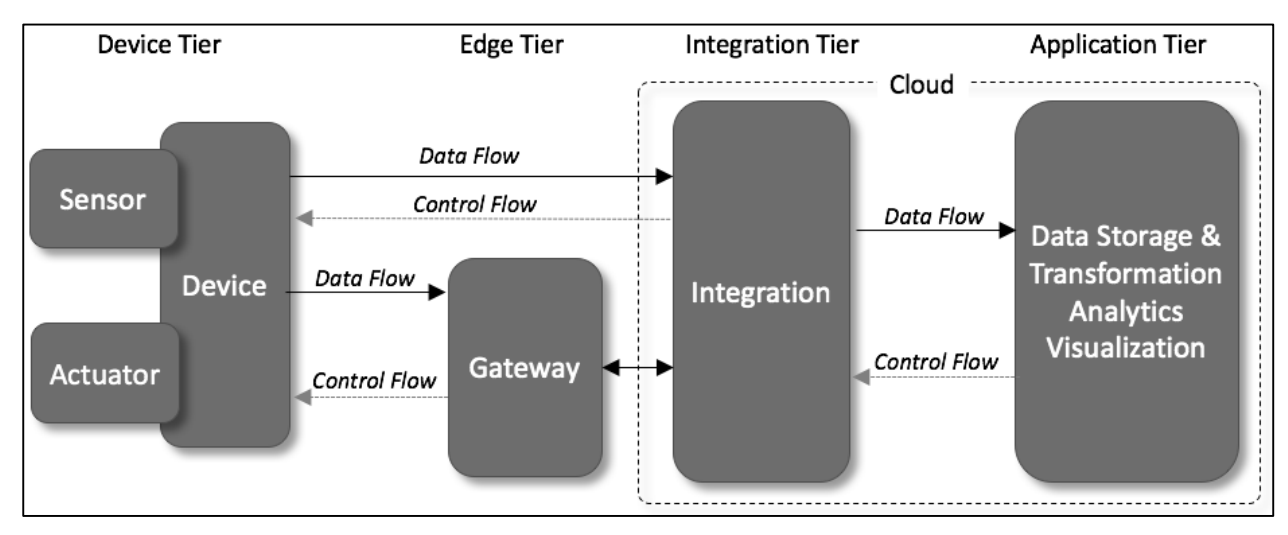

**Figure 1 – IoT Architecture (Walter, 2017)**

# **Layer 1 – Physical Layer (Device Layer)**

In this layer, devices such as sensors are used to capture parameters about the environment and to convert those into signals. Also in this layer, actuators are being used for the process of automation to perform any mechanical processes. Communication between the devices and servers can happen in two ways.

- 1. Either each device communicate directly to the servers using protocols such as REST, MQQT, XMPP or AMQP (explained in next topic);
- 2. Or they communicate indirectly through a gateway. This will allow devices to just capture parameters and send them to the gateway through short-range communication protocols like Zigbee, Bluetooth and RF. The gateway would then combine the received the messages and transmit to the required server.

#### **Layer 2 – Gateway Layer**

In this layer, gathering of data from various devices is the main requirement. It performs translation of various messages received from heterogeneous devices and sends the leverage data using protocols mentioned above. Apart from doing the receiving and sending of data, it can also provide services like data filtering, cleanup, aggregation and packet content inspection.

## **Layer 3 - Integration Layer**

Most of the time this layer is hosted in the cloud; however it could also be a dedicated server. This layer would be responsible for the collection of data from the gateways and storing in such way that they can be queried and processed. That is why the cloud is the preferred host as they also provided data redundancy. Examples are Apache Kafka, ThinkSpeed, Microsoft Azure (IoT).

## **Layer 4 - Application Layer**

Finally, the Application Layer is responsible for the presenting the data collected, processed and labelled in such a way that it hides the complexities and is more inductive to users. In this layer, the data can be further enriched by applying machine learning algorithms and predictions can be made and presented to users. Presentation of final results can be through website or mobile apps. Examples of such platforms are IBM's Bluemix, Apache Spark, and so on.

# **TOPIC 2 - IoT COMMUNICATION AND PROTOCOLS**

### **Introduction**

Internet of Things encompasses a large range of applications (Agriculture, Smart Home, Smart Town, Smart Bus, Environment Monitoring, etc) that scale from one controlled device up to colossal amount of cross-platform distributions of different implanted technologies all connected together and in real-time through cloud systems. Making all those different devices talk to each other, and retrieving meaning information have led to the emergence of different communication protocols at each layer of the communication protocol stack.

### **IoT Networking**

The actual TCP/IP networking model has 4 layers with protocols defined at each layer. However since IoT has its own specificity, different protocols have emerged at each layer to suit it. They are presented in Figure 2 below.

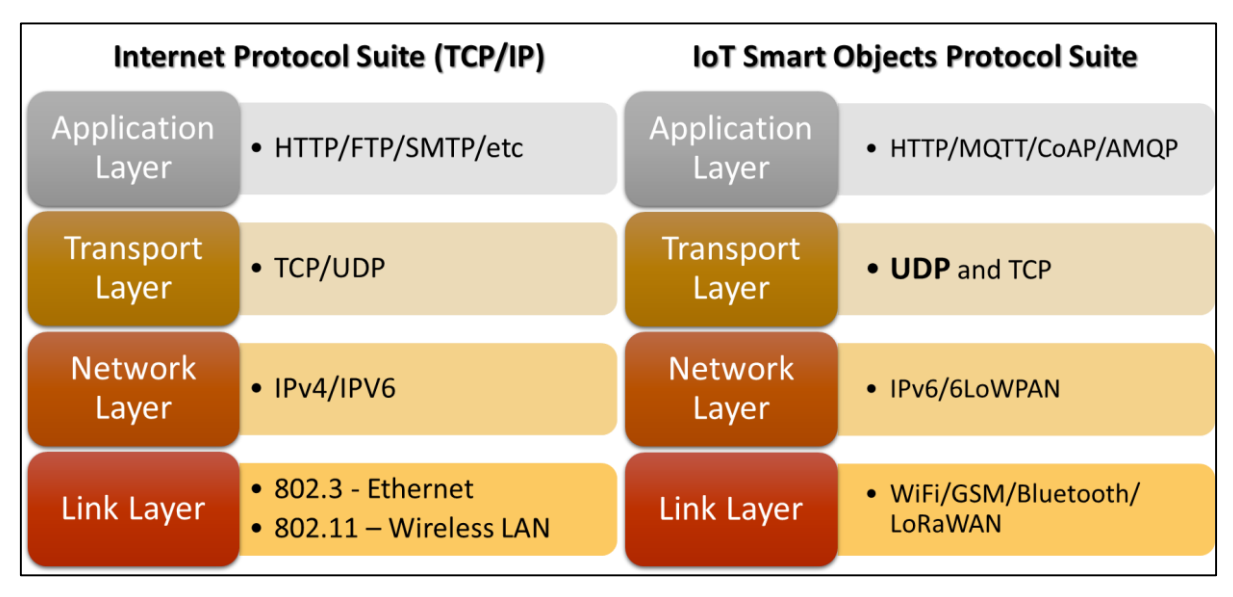

**Figure 2 – IoT and TCP/IP**

**Layer 1 (Link Layer)** – concerns the infrastructure of the network. While current networking infrastructure uses mainly Wired or Wireless networking, IoT infrastructure uses a variety of technologies including:

- 1. WiFi (Wireless Fidelity), latest version can cover up to 400m and can provide bandwidth up to about 1 Gbps.
- 2. Bluetooth can have a data rate up to 3 Mbps and maximum range of 100m.
- 3. ZigBee works in the 2.4 GHz with a data rate of 250 Kbps and up to 200m or range. It also supports AES encryption.
- 4. WiMax can cover large area up to 50 km (fix device) and 15 km (mobile device) and can provide a bandwidth up to 40 Mbps.
- 5. Cellular (2G/3G/4G) provide worldwide coverage and varying bandwidth. However operational costs are higher.
- 6. Others (less popular) include WirelessHart, DigiMesh, NFC, ANT, LoRaWAN, …

**Layers 2 and 3 (Network and Transport Layer) -** look at the communication protocols which includes routing (choosing optimal path) and providing reliability (retransmission). Some existing protocols are being used, while some new ones have also seen the day.

- 1. IPv6 is the upgraded version of IPv4, which could not cope with boom of ip addresses demand. IPv6 can provide 1 IP address per cm2. It also has other features such as encryption and simple header (less overhead).
- 2. 6LoWPAN is the acronym of IPv6 over Low power Wireless Personal Area Networks. "*It is an adaption layer for IPv6 over IEEE802.15.4 links. This protocol operates only in the 2.4 GHz frequency range with 250 kbps transfer rate*" (Postscapes.com, 2017).
- 3. UDP (User Datagram Protocol) is used an as alternative to TCP (reliable delivery), that provides performance tuned for real-time applications. However UDP does not provide reliability; therefore this aspect has to be addressed in higher level protocols.
- 4. Others include QUIC, Aeron, DTLS, NanoIP, CCN and TSMP.

**Layer 4 (Application Layer) –** concerns the data protocols, that is, specific for the application it is meant for. In this layer, the predominant protocol is HTTP (HyperText Transfer Protocol), which is still used by a lot of IoT Systems. However, some new protocols have also been implemented.

- 1. HTTP mainly designed for web browsers, it also important for IoT as it supports the REST API which is becoming the main mechanism for Web Applications and services to communicate. However HTTP comes with a lot of overhead.
- 2. MQQT (Message Queuing Telemetry Transport) "*The MQTT protocol enables a publish/subscribe messaging model in an extremely lightweight way. It is useful for connections with remote locations where a small code footprint is required and/or network bandwidth is at a premium*" (Postscapes.com, 2017).
- 3. AMQP (Advanced Message Queuing Protocol) uses TCP/IP and publishes subscribe model and Point to Point.
- 4. COAP (Constrained Application Protocol) "*is an application layer protocol that is intended for use in resource-constrained internet devices, such as WSN nodes. CoAP is designed to easily translate to HTTP for simplified integration with the web, while also meeting specialized requirements such as multicast support, very low overhead, and simplicity*" (Postscapes.com, 2017).
- 5. Others include SMCP, XMPP, DDS, LLAP, Web Sockets and SOAP.

# **TOPIC 3: ASSEMBLY OF IoT DEVICE (HARDWARE PART)**

# **Case Study 1: Blinking Led**

In this case study, we are going to test the hardware setup by writing a simple sketch (Arduino program) to blink a led and upload that program to the Arduino hardware.

# **Pre-requirements:**

### **i. Hardware**

- Arduino Uno
- LEDs
- USB cable
- Jumper wires
- Resistors
- Breadboard

Availability for purchase at<https://store.arduino.cc/arduino-uno-smd-rev3> or other authorised distributors

# **ii. Software:**

• Arduino IDE which can be downloaded at [https://www.arduino.cc/en/Main/Software.](https://www.arduino.cc/en/Main/Software)

For this module, we are going to use the Zip file for Windows which does not require administrator rights for installation.

For an overview of the Arduino hardware, refer to the YouTube video <https://www.youtube.com/watch?v=M2aPcvANOc4> courtesy of **Programming Electronics Academy**

Arduino Programming reference available at:<https://www.arduino.cc/reference/en/>

### **Setting up The Hardware**

You will need the Arduino Uno, the USB A to B cable to connect the Arduino to your PC/Laptop, a breadboard, jumper wires, a LED and a 330 Ohm resistor as shown in Figure 3.

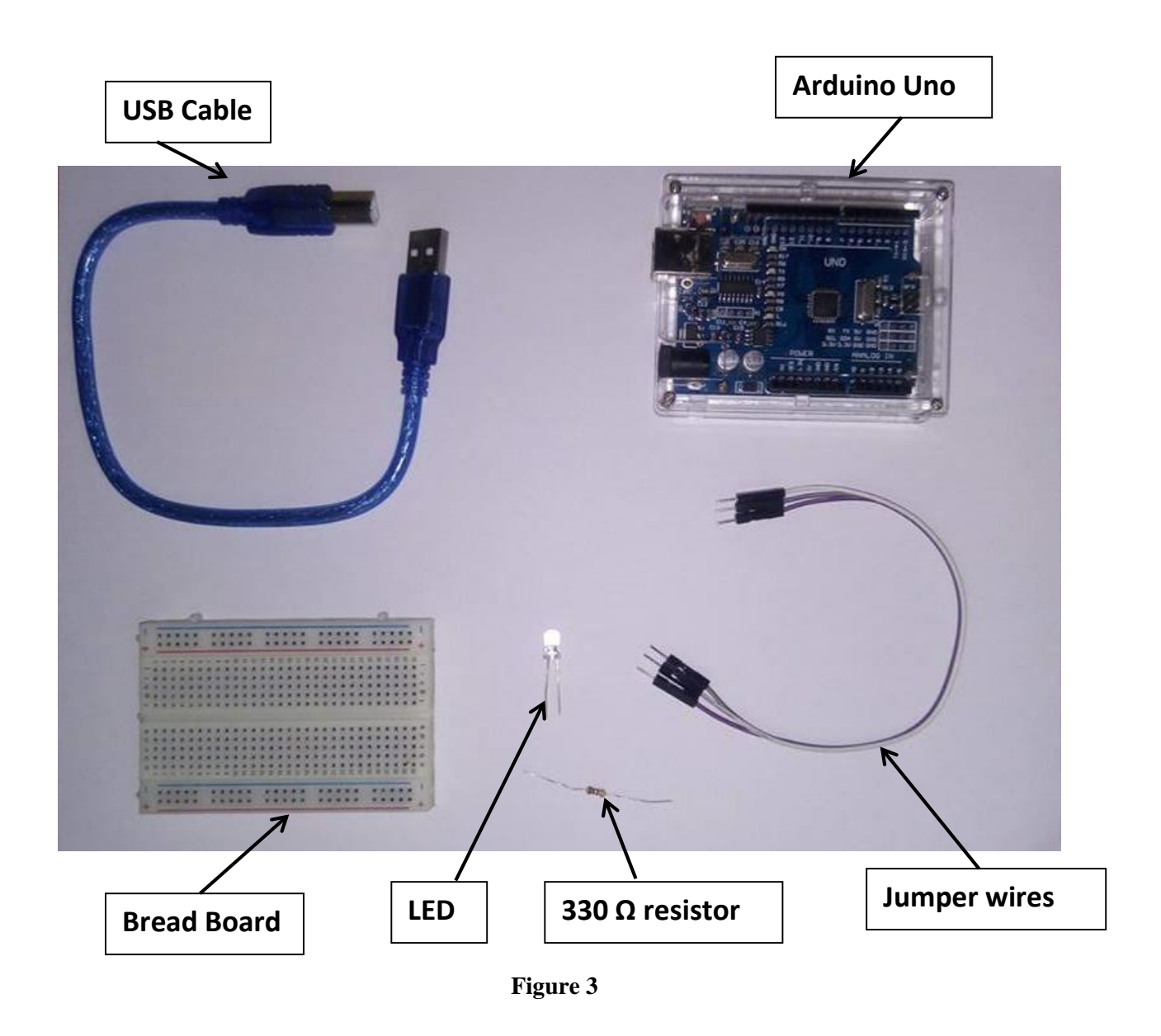

**Note:** All LEDs have a polarity, that is a positive pin called Anode (the side with the longer pin) and a negative pin called Cathode (the side with the shorter pin) as shown in Figure 4 below:

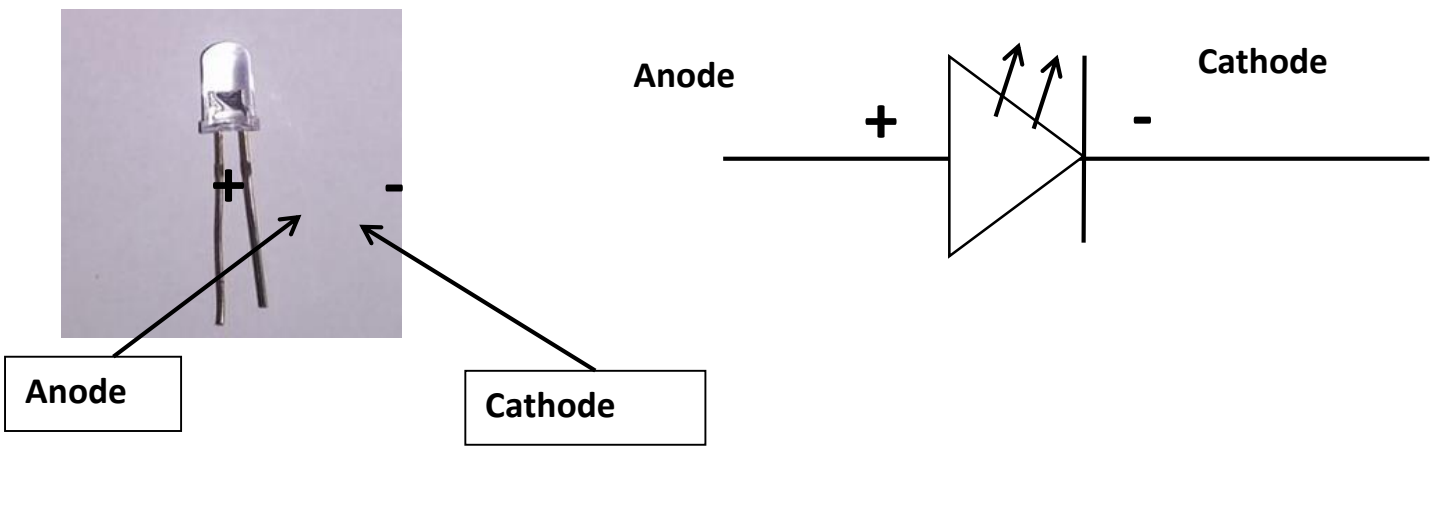

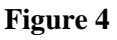

Connect the anode of the LED to the 330 ohm resistor (the side with the longer pin) and then use jumper wires to connect to the digital pin 13 (also called the led built-in) on the Arduino.

Connect the cathode of the LED to a jumper wire and connect the other part of the wire to the ground (GND) pin.

Then connect the USB port (side-B) to the Arduino board and the other port to your laptop/pc.

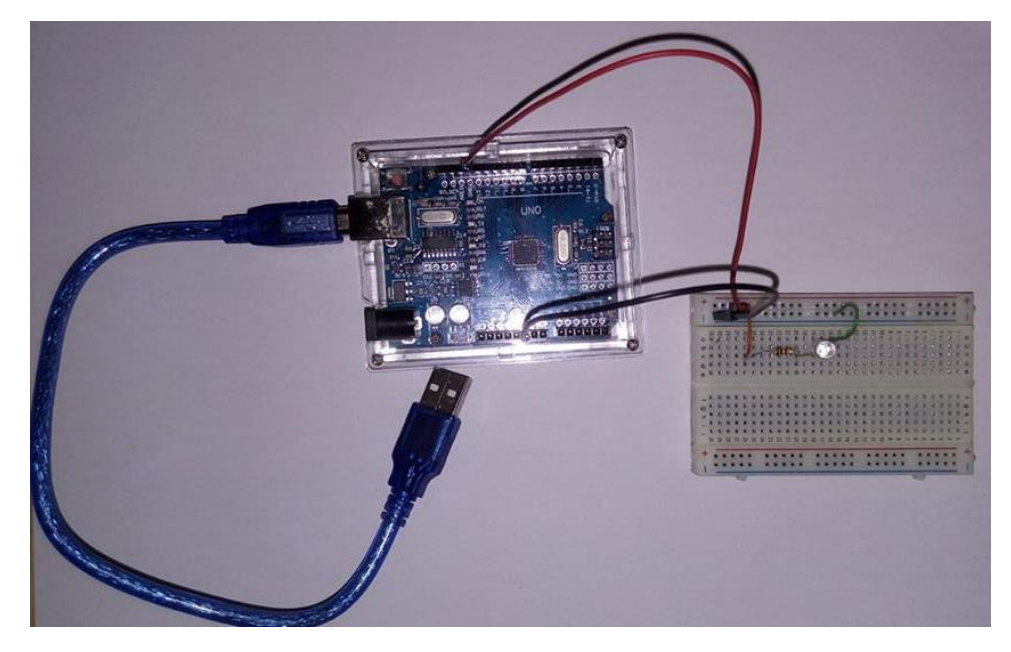

**Figure 5**

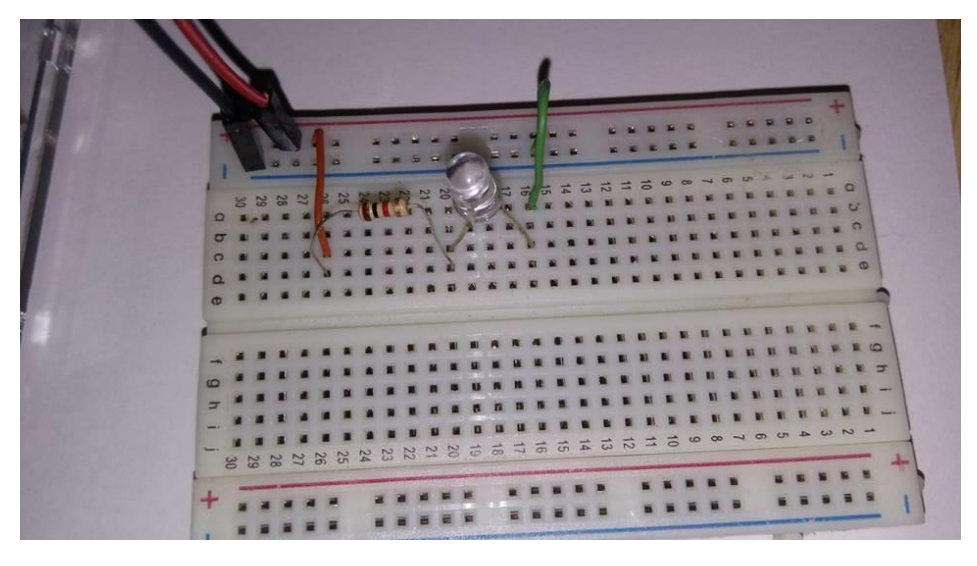

**Figure 6**

The hardware has been setup, but to achieve blinking on the LED, instructions have to be provided to the Arduino. This is where the Arduino IDE comes into play.

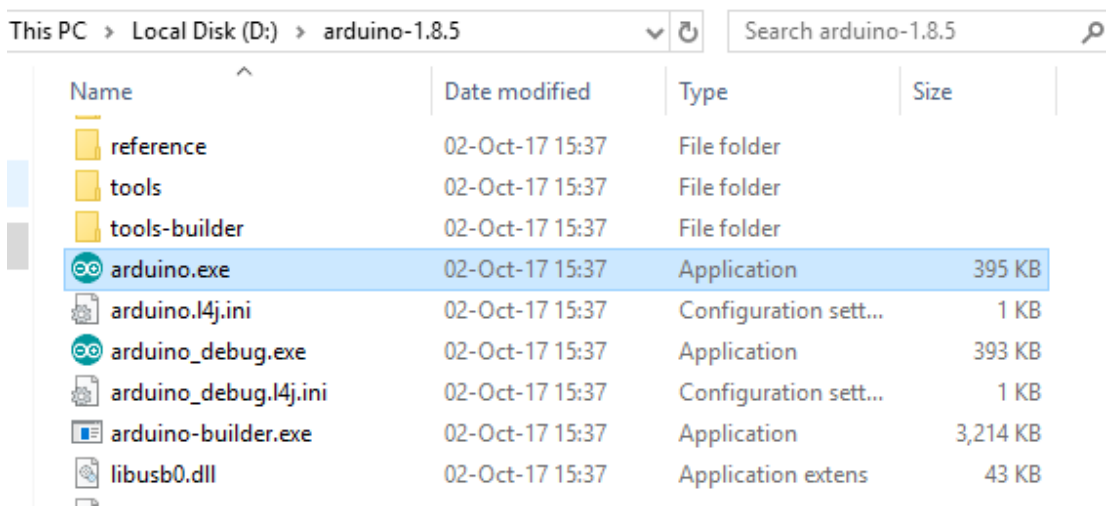

Extract the zipped Arduino IDE to your hard drive as shown in Figure 7.

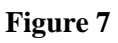

Open the location where you have unzipped the archive and open the Arduino.exe. This will load the IDE as shown in **Figure 8**.

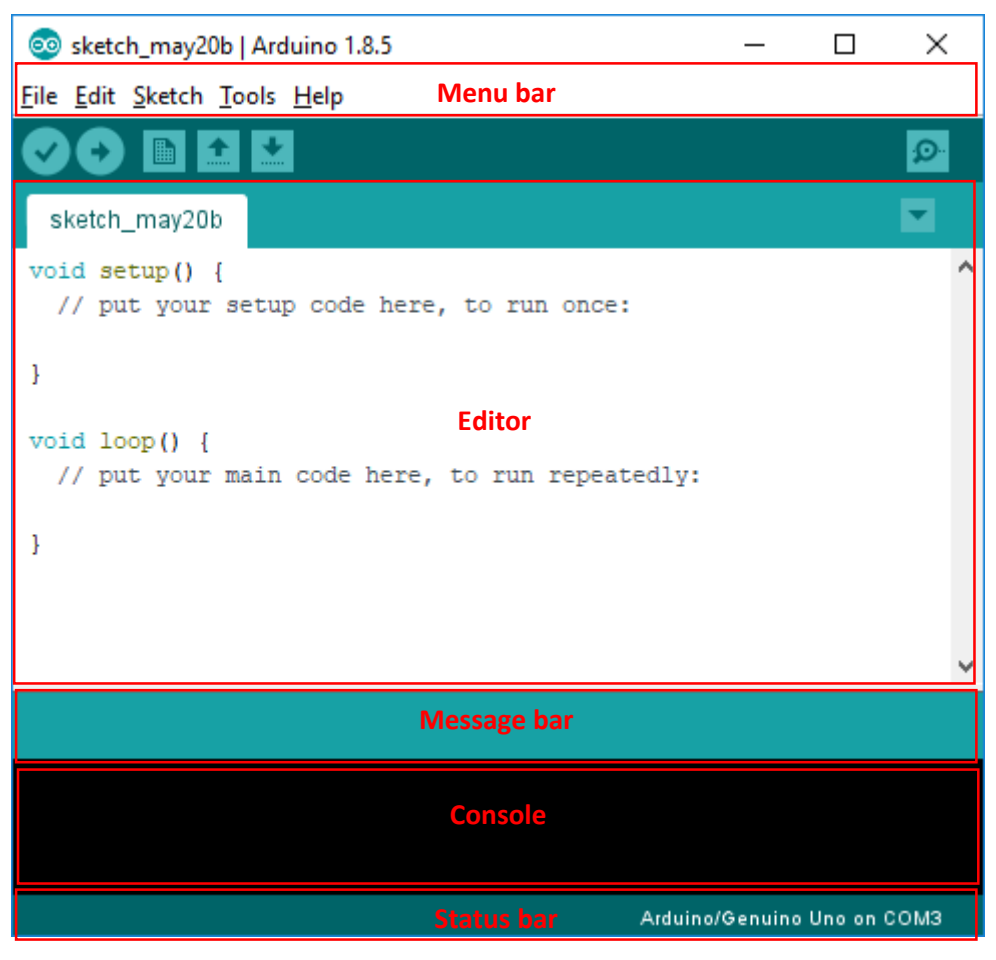

**Figure 8**

Before writing the sketch, it is important to make sure that the hardware is connected to the IDE so that the IDE can upload/update programmes on the hardware.

### From the **menu bar**:

Connection setup between laptop/pc to Arduino device

- i. Select type of hardware: Tools  $\rightarrow$  Board  $\rightarrow$  Arduino/Genuino Uno.
- ii. Select communication port: Tools  $\rightarrow$  Port  $\rightarrow$  Select port detected by your OS.

**Note:** If at this point, no port is detected, disconnect hardware and close IDE. Connect hardware (wait for it to be detected) and open IDE again.

Once the connection has been established, you will see the IDE showing the connected hardware and port in the status bar as shown in Figure 8.

Next step is to write the code to make the LED blink and upload it to the Arduino hardware.

The Editor provides two predefined functions namely **setup()** and **loop()**. Code used to initialise the Arduino will be placed in the setup() method since this function executes only once. The loop() function as its name suggest will execute the code block inside it over and over.

To make the LED blink, we need to send power to it for a certain lapse of time (e.g., 1 second) so that it lights up and then stop the current to turn it off for a certain time (e.g., 0.5 seconds). Repeating this process will cause the blinking effect. This can be summarised according to the pseudo-code below:

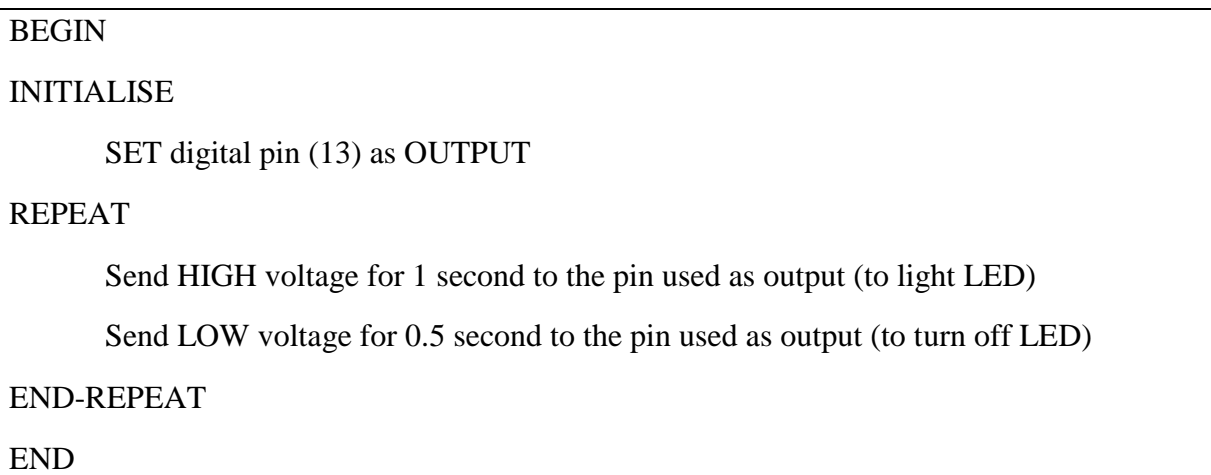

The initialisation part of the pseudocode will go in the setup() function whereas the repeating part will be written in the loop() function of the sketch as shown in the figure below

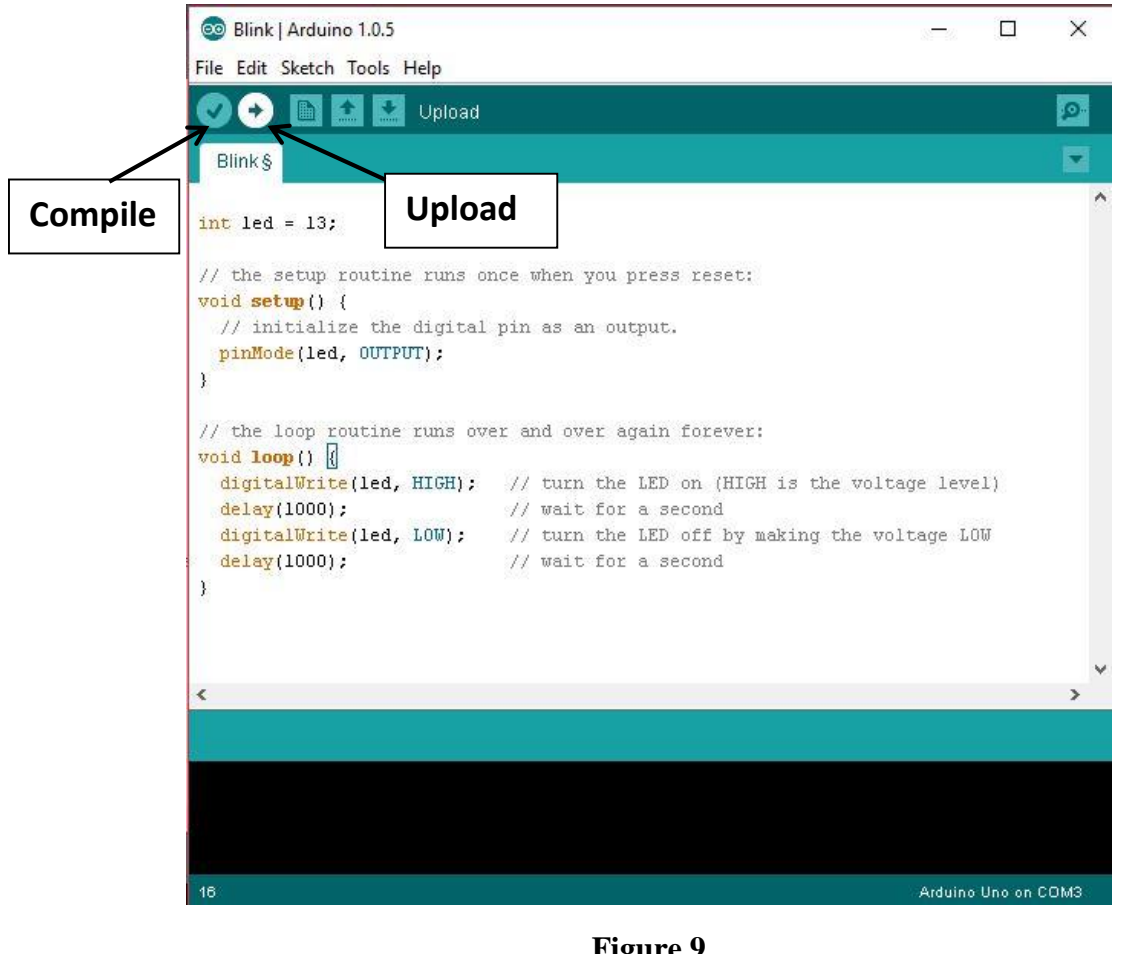

**Figure 9**

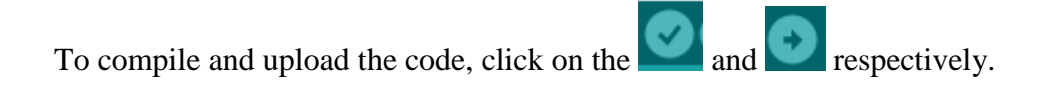

The Arduino Language Reference (ALR) available at <https://www.arduino.cc/reference/en/#functions> explains the purpose of the different functions such as **pinMode**(), **digitalWrite**(), etc., and arguments such as **LED\_BUILTIN**, **HIGH**, etc., used in the sketch above.

Please make extensive use of the ALR to learn new functions and write more complex sketches.

# **Case Study 2: Getting Temperature Values on Demand (Button Press)**

In this case study, we are going to program an IoT device which will read a temperature sensor (LM35) and output the value of the temperature when the user presses on a push button.

# **Pre-requirements:**

### **i. Hardware**

- Arduino Uno
- Push button
- LM35 temperature sensor
- USB cable
- Jumper wires
- Resistor 10k Ohm
- Breadboard

# **ii. Software:**

- Arduino IDE which can be downloaded at [https://www.arduino.cc/en/Main/Software.](https://www.arduino.cc/en/Main/Software)
- 123D circuit, this software allow use to simulate the circuit [\(https://www.tinkercad.com\)](https://www.tinkercad.com/things/0TPbLGXdKB1-start-simulating/editel?collectionid=OIYJ88OJ3OPN3EA&lessonid=EHD2303J3YPUS5Z&magic=fd0055a1f21f126cf57f1c806e7b3eb2f9600803&projectid=OIYJ88OJ3OPN3EA&t=1527010056119950444&tenant=circuits#/lesson-viewer)

# **I. Designing circuit**

Use 123D Circuit site to create a model of your circuit as shown in Figure 10:

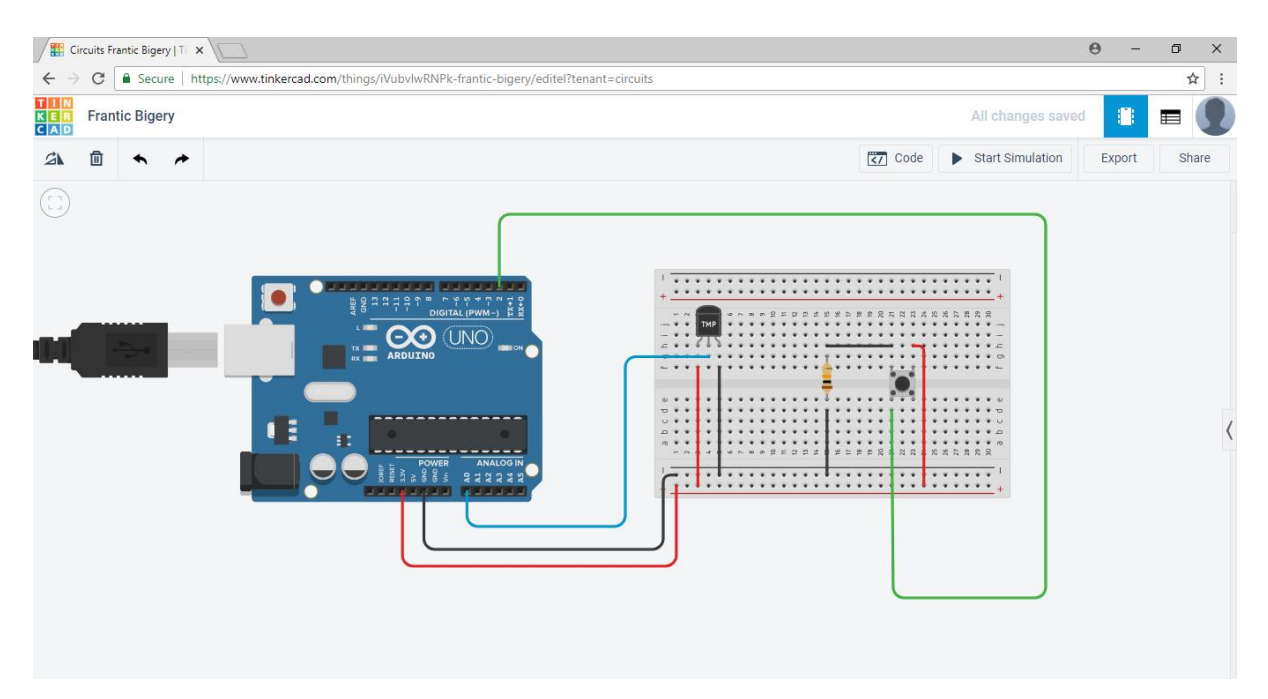

**Figure 10**

# **II. Setting up the IoT hardware**

You will need the Arduino Uno, the USB A to B cable to connect the Arduino to your PC/Laptop, Temperature sensor LM35, Jumper cables, 10k Ohm resistor, a push button and a breadboard.

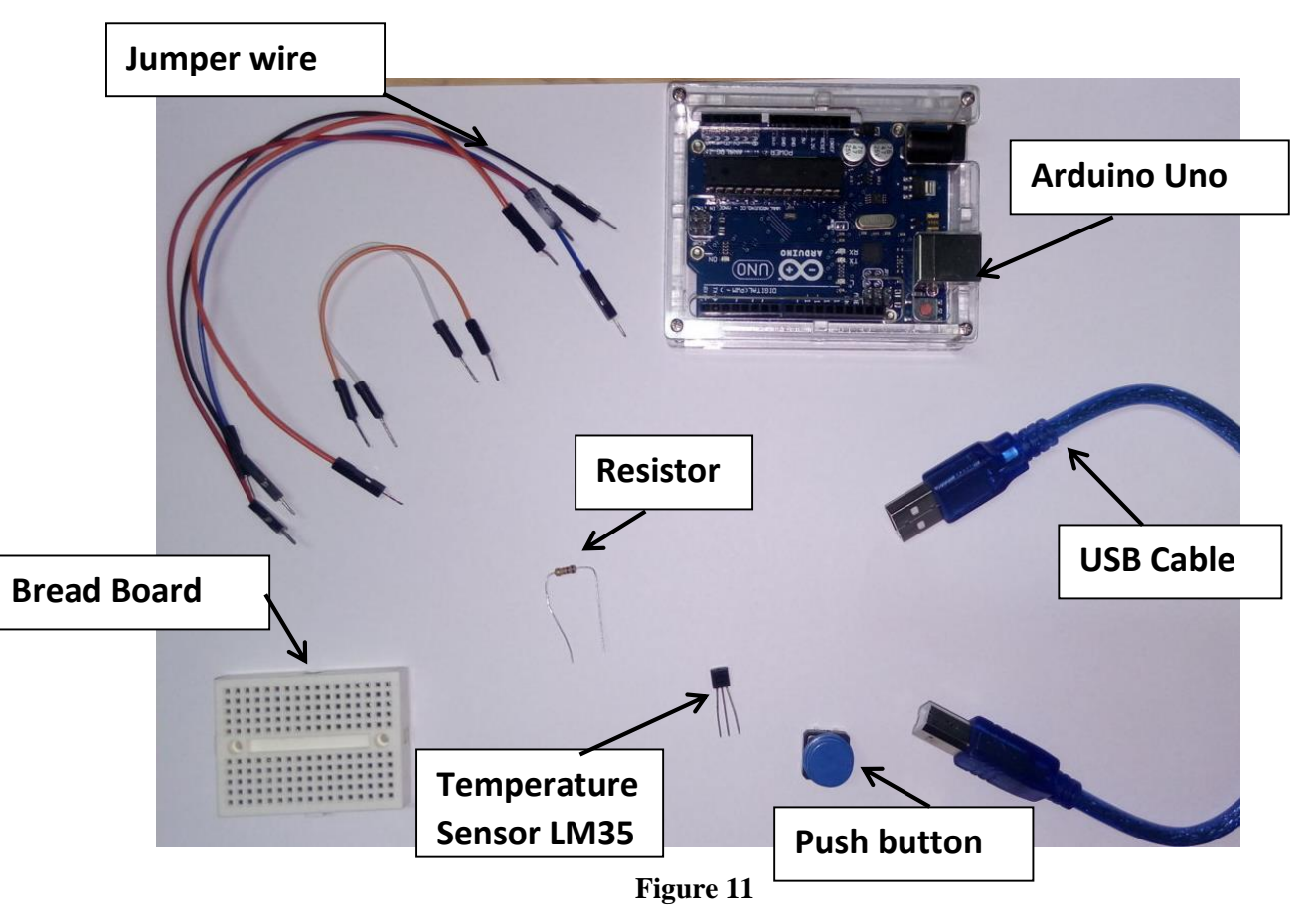

# **Factsheet about LM35 Temperature Sensor:**

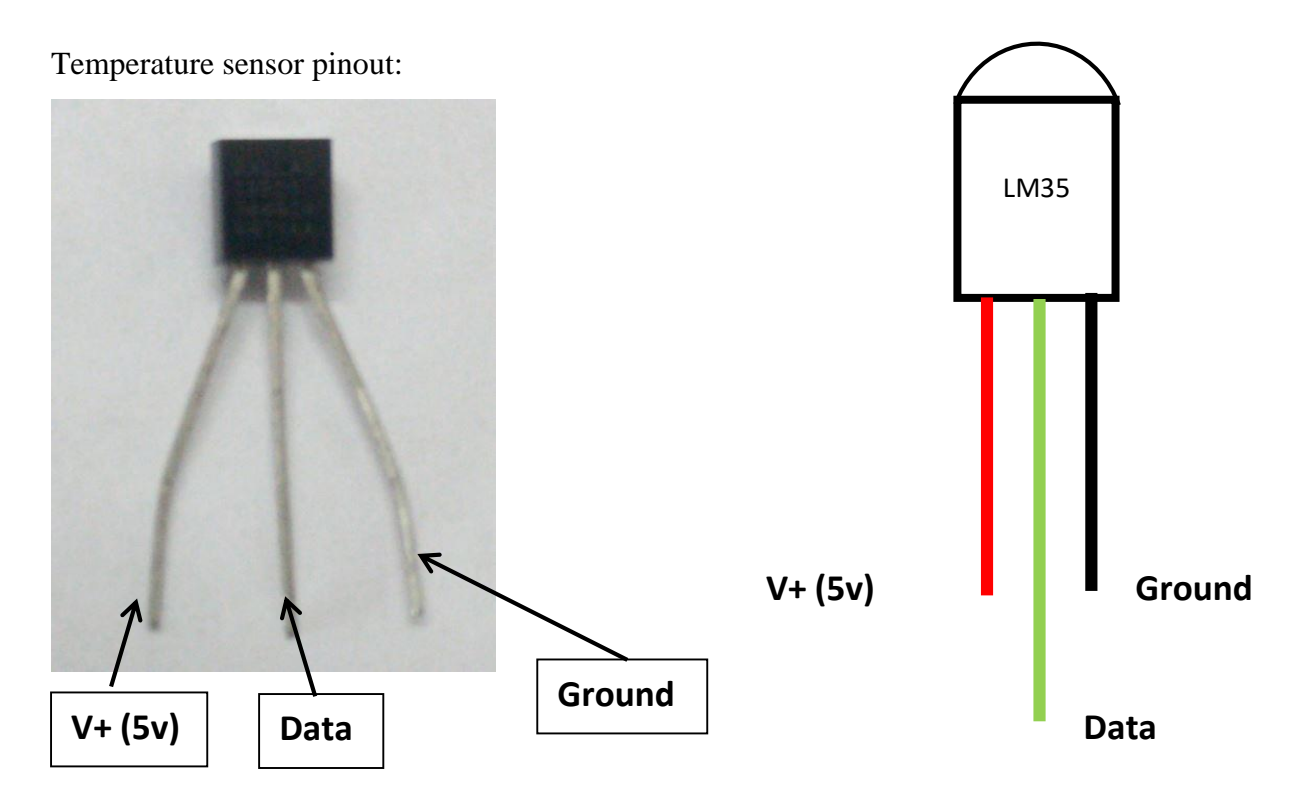

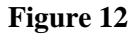

Facing the flat part of the sensor, the pins are labelled as shown in Figure 12 above. The sensor is connected as follows:

- The positive pin is connected to the positive 5v;
- The negative is connected to the ground and the signal pin is connected to the analog pin A0 of the Arduino.

The sensor and push button will be linked to the Arduino by jumper wires which are connected to the breadboard as shown in Figures 13 & 14 below.

### **Additional details:**

Push button (connection to Arduino through jumper wires):

The top left pin connects to the 10k Ohm resistor which will in turn connects to the ground pin. The top right pin connects to the 3.3 volt pin while the bottom left pin connects to the digital pin 2 of the Arduino.

# LM35 Temperature sensor (connection to Arduino through jumper wires):

The anode (+ve pin) of the temperature sensor connects to the 3.3 volt pin of the Arduino, while the data pin connects to analog pin A0 and the ground pin of the sensor connects to the ground pin of the Arduino.

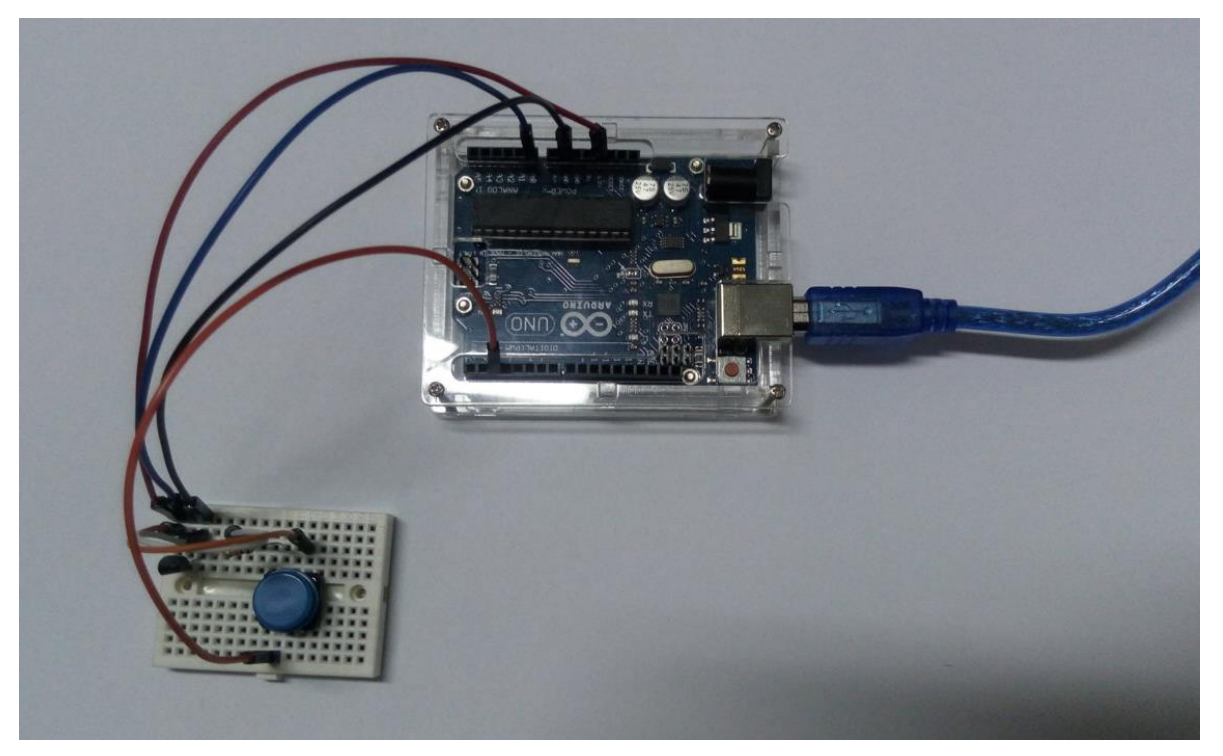

**Figure 13: Top view**

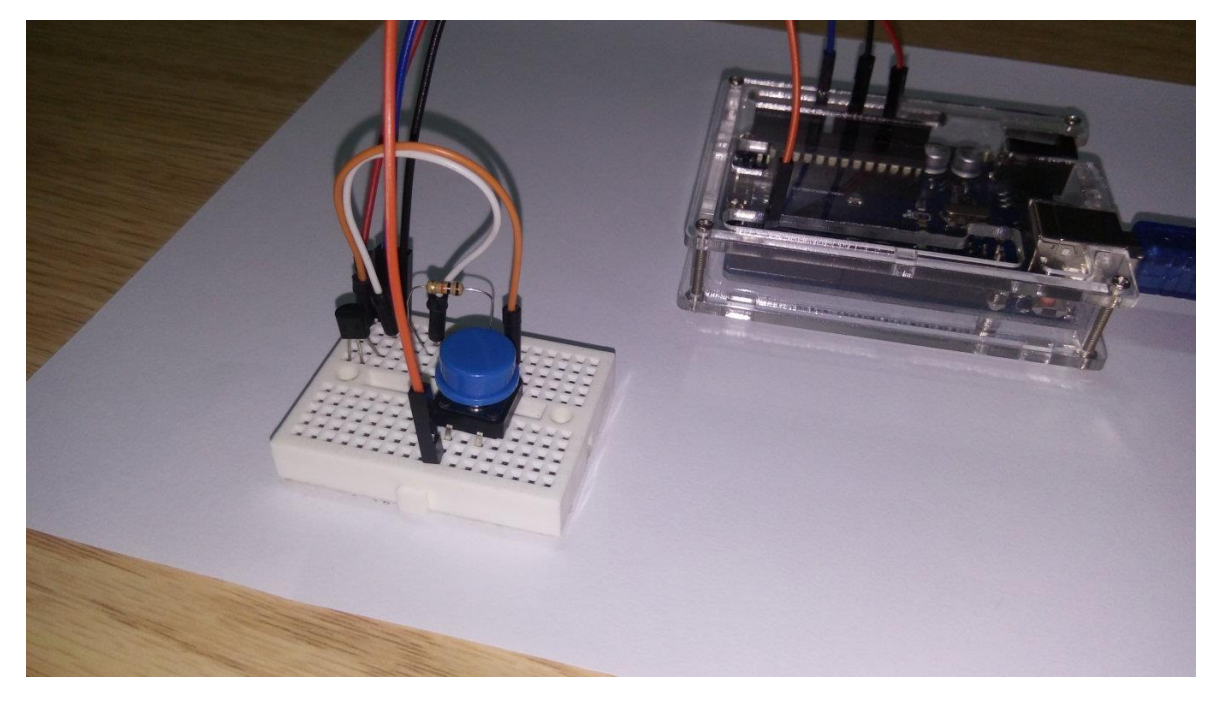

**Figure 14: Side view**

Next step is to write the program to calculate and display the temperature value from the LM35 sensor when the push button is pushed. Note that the sensor only sends electrical signal to the Arduino. The sketch will have to interpret these values and return the equivalent in degrees Celsius. For that purpose, we are going to use a formula to convert the electrical values to temperature values.

This can be summarised according to the pseudo code below

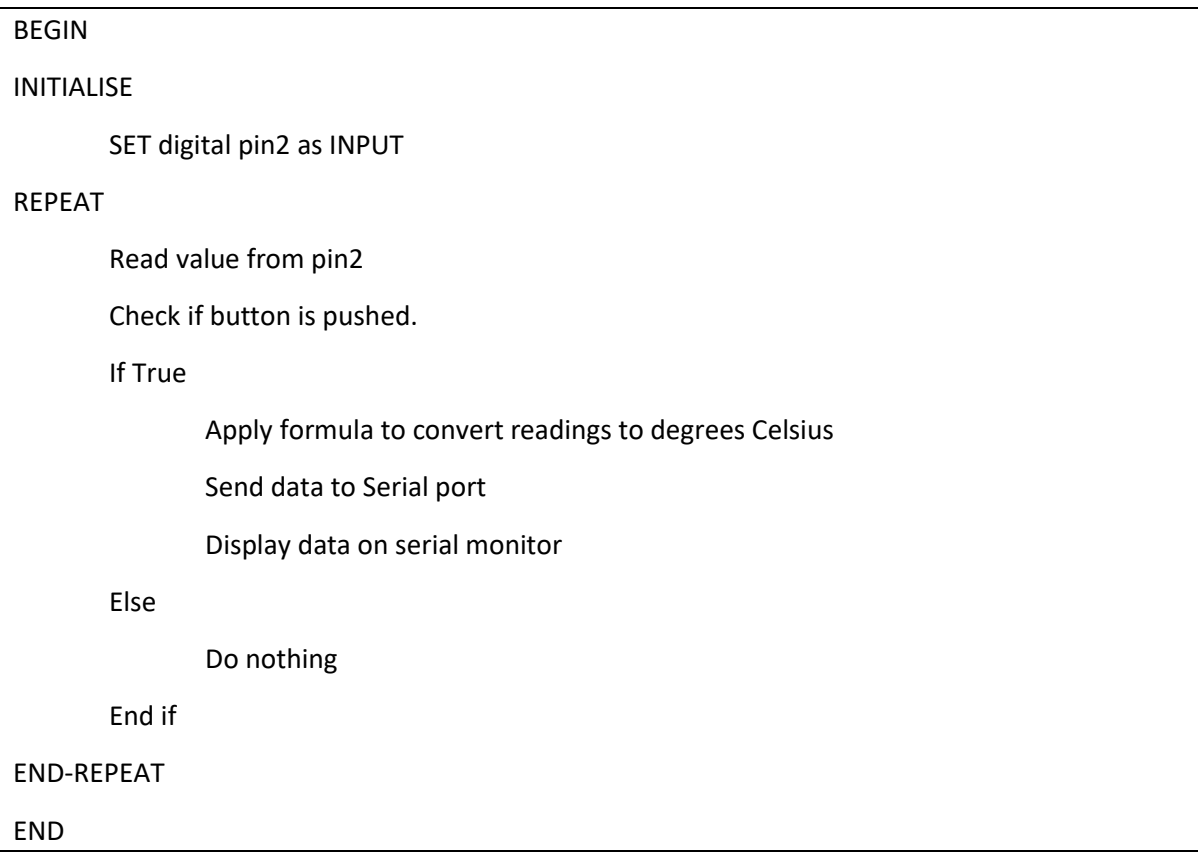

The sketch resulting from the above pseudocode is shown below:

```
float resolution=3.3/1023; // 3.3 is the supply volt & 1023 is max analog read value
const int buttonPin = 2; // the number of the pushbutton pin
int buttonState = 0; 
void setup(){
 // initialize the pushbutton pin as an input:
  pinMode(buttonPin, INPUT);
  Serial.begin(9600);
}
void loop(){
 // read the state of the pushbutton value:
  buttonState = digitalRead(buttonPin);
if (buttonState == HIGH) {
   float temp = (analogRead(A0) * resolution) * 100; // converting the value obtained into temperature
   Serial.print("TEMPRATURE = ");
   Serial.print(temp);
   Serial.print("*C");
   Serial.println(" ");
   delay (500);
  }
```
### *Code Listing 1*

}

Compile and upload the code above to the Arduino and see the temperature values returned by

clicking on the Serial monitor button  $\mathbb{R}$ . The temperature value is calculated and displayed every time the push button is pushed as shown in Figure 15 below.

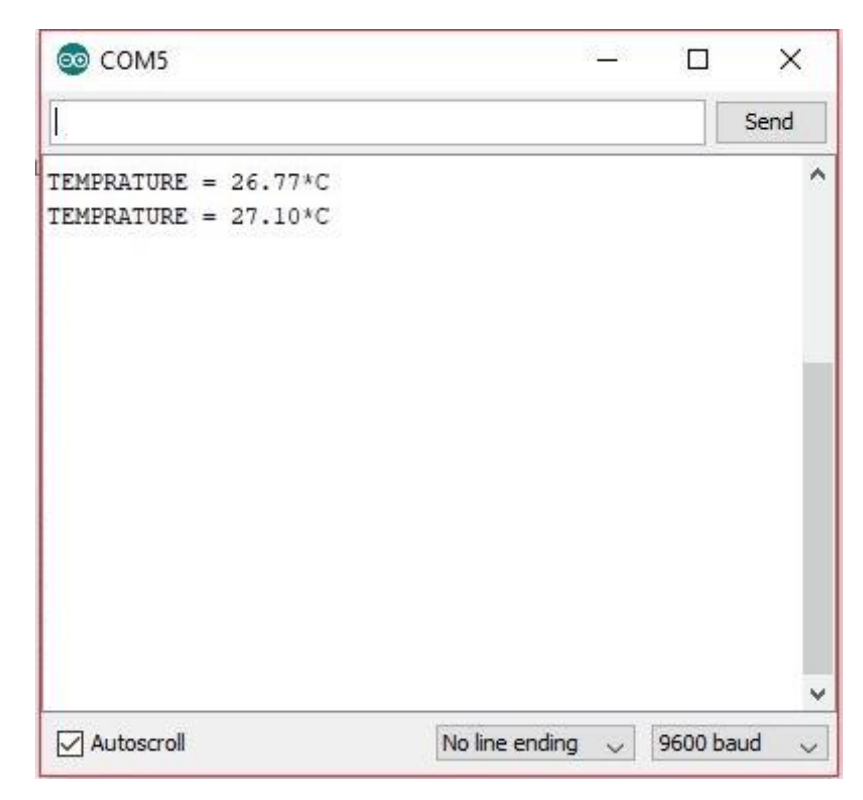

**Figure 15**

#### **SUMMARY**

This unit outlined the different layers of the IoT Architecture, namely the physical layer for devices, the gateway layer for external communication, the integration layer for storage and application layer for processing and presentation. The different communication protocols used at the different layers of an IoT system, namely, physical, network, transport and application layers have also been analysed.

#### **REFERENCES**

- 1. Postscapes.com. (2017). IoT Standards & Protocols Guide | 2018 Comparisons on Network, Wireless Comms, Security, Industrial. [online] Available at:<https://www.postscapes.com/internet-of-things-protocols/> [Accessed 26 May 2018]
- 2. Sundmaeker, H. (2010). Vision and challenges for realising the Internet of Things. Luxembourg: Publications Office of the European Union.
- 3. Shi-Wan, L., Miller, B. and Durand, J. (2017). The Industrial Internet of Things Volume G1: Reference Architecture. 1st ed. [ebook] Industrial Internet Consortium. Available at: [https://www.iiconsortium.org/IIC\\_PUB\\_G1\\_V1.80\\_2017-01-31.pdf](https://www.iiconsortium.org/IIC_PUB_G1_V1.80_2017-01-31.pdf) [Accessed 9 Jun. 2018]
- 4. Carrez, F. (2018). Open Platforms IoT-A Architectural Reference Model. [online] Open-platforms.eu. Available at: [http://open-platforms.eu/standard\\_protocol/iot-a-architectural-reference](http://open-platforms.eu/standard_protocol/iot-a-architectural-reference-model/)[model/](http://open-platforms.eu/standard_protocol/iot-a-architectural-reference-model/) [Accessed 9 Jun. 2018]
- 5. Walter, J. (2017). The essential building blocks of an IoT architecture. [online] Mobile Business Insights.

Available at: [https://mobilebusinessinsights.com/2017/09/the-essential-building](https://mobilebusinessinsights.com/2017/09/the-essential-building-blocks-of-an-iot-architecture/)[blocks-of-an-iot-architecture/](https://mobilebusinessinsights.com/2017/09/the-essential-building-blocks-of-an-iot-architecture/) [Accessed 11 Jun. 2018]